# **Firust**

HEARSEIO

 $\mid$  http://www.trust.com/19116/faq $\mid$ 

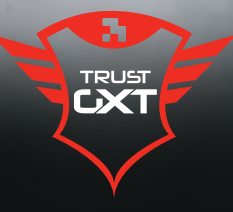

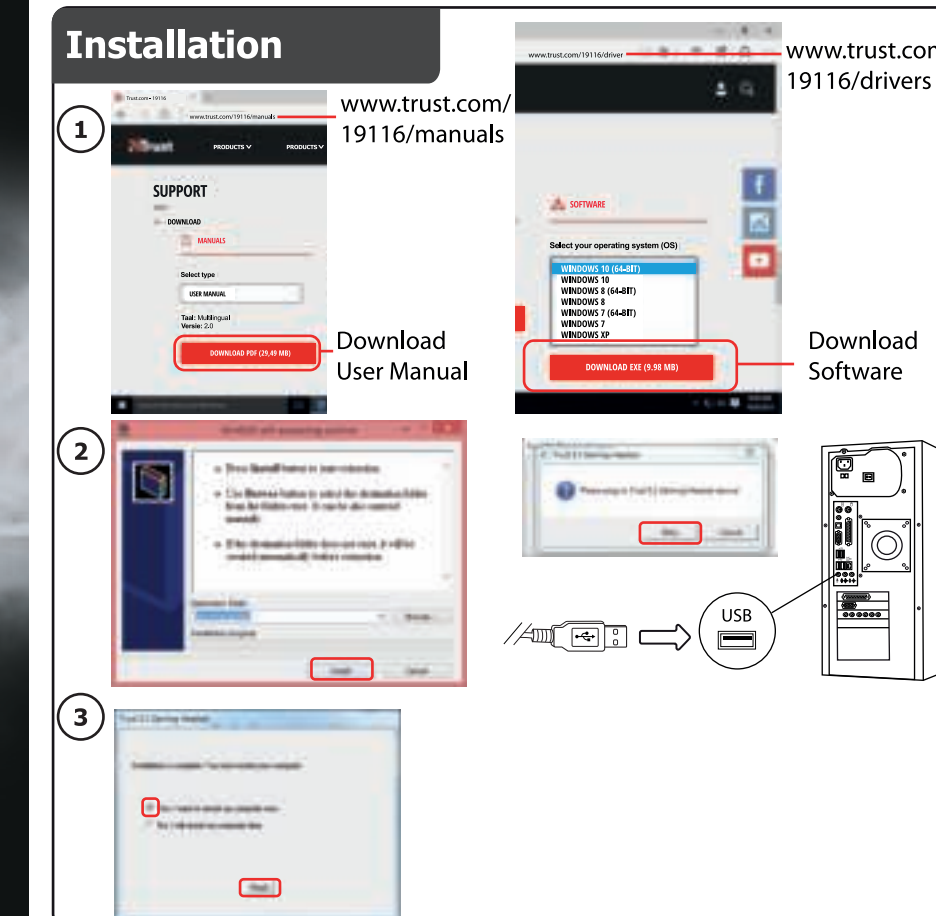

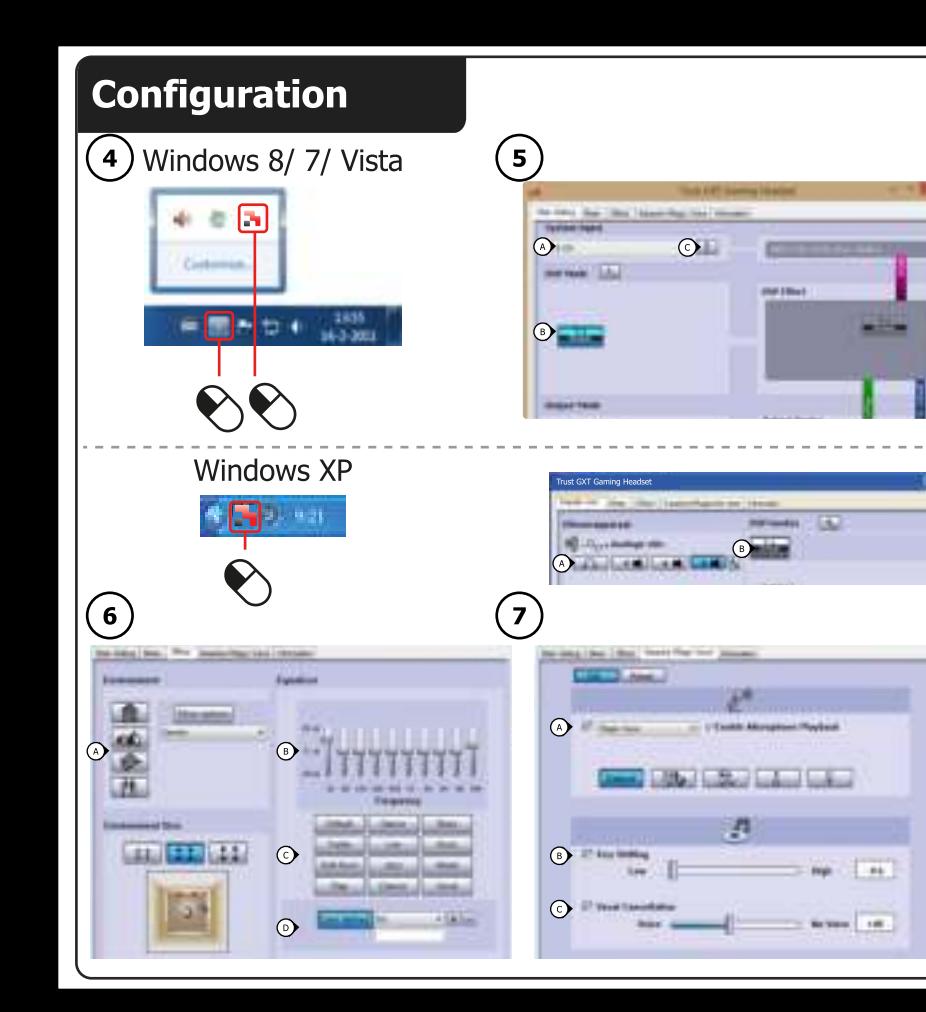

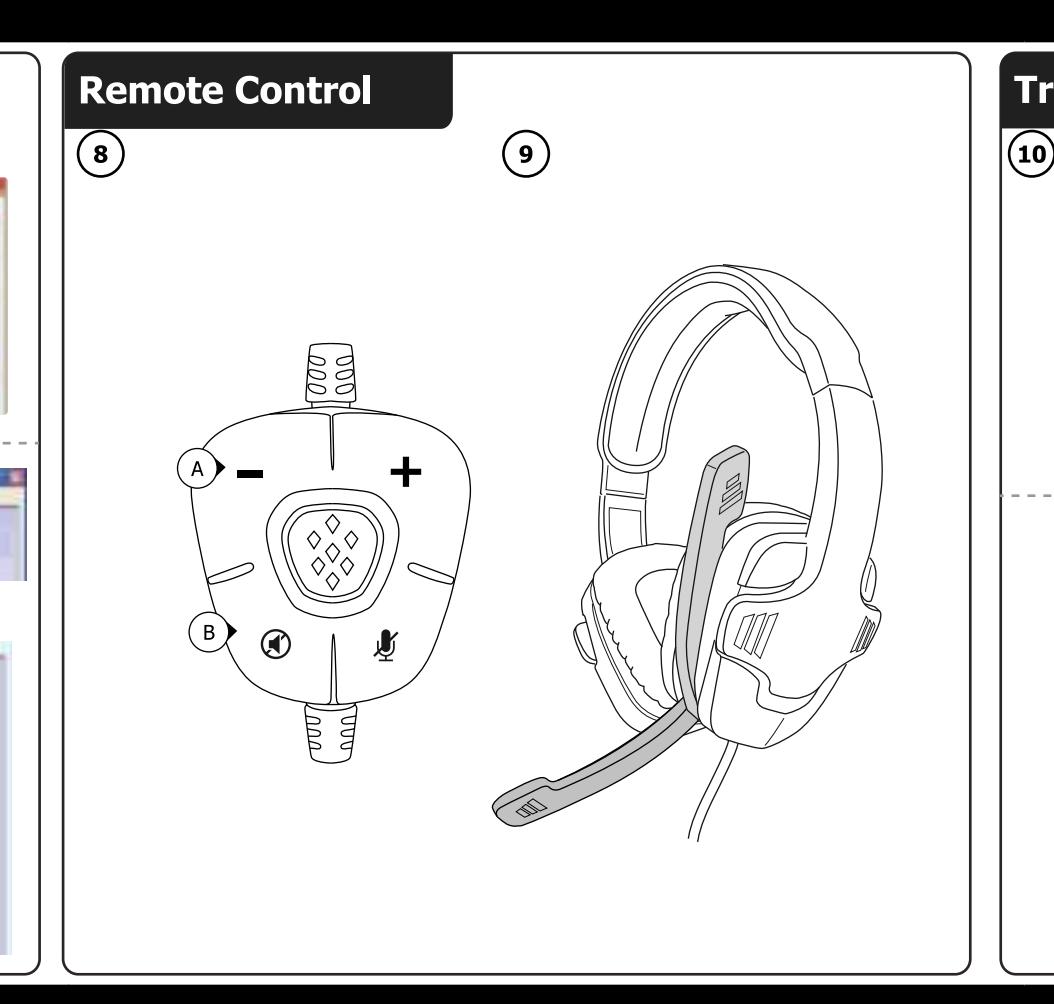

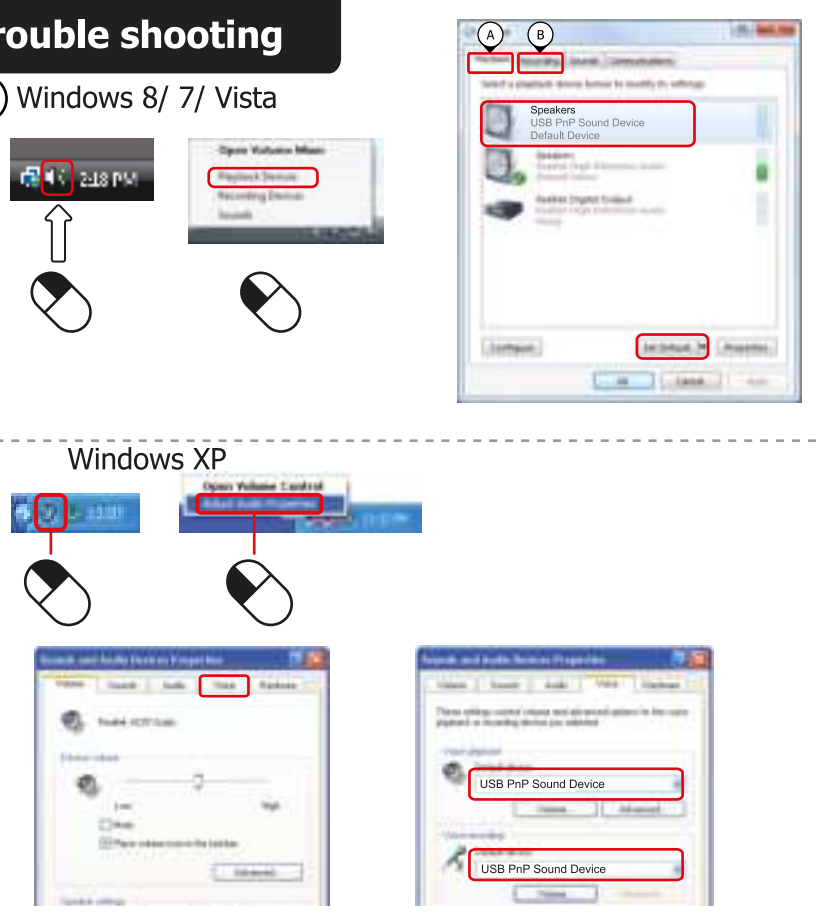

#### **GXT Gaming Headset Index**

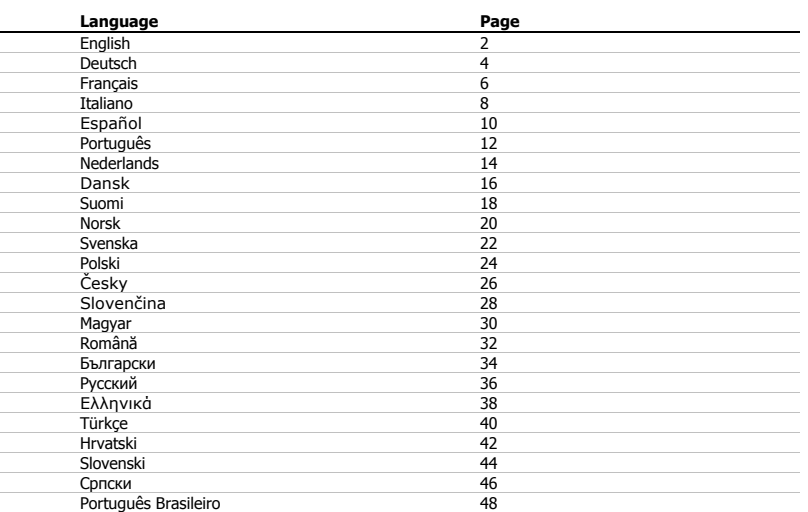

#### **Installation**

- 1
	-
- 2
- 
- **1) O** Insert the Trust CD-ROM into your CD drive.<br> **C** Click "Run Setup.exe Published by Trust International BV".<br> **Q** Dif the User Account Control message appears Click "Yes".<br> **Q** Dif the User Account Control messa

#### **Configuration**

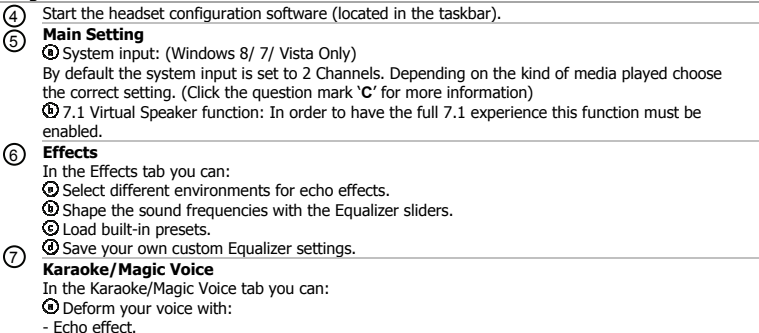

- 
- Echo effect.<br>- Magic voice to the sound of a monster, cartoon, male or female.<br>④ Slow down or fasten the music by using the 'Key Shifting' function.<br>ⓒ Filter out the voices by using the 'Vocal Cancellation' function.
- 

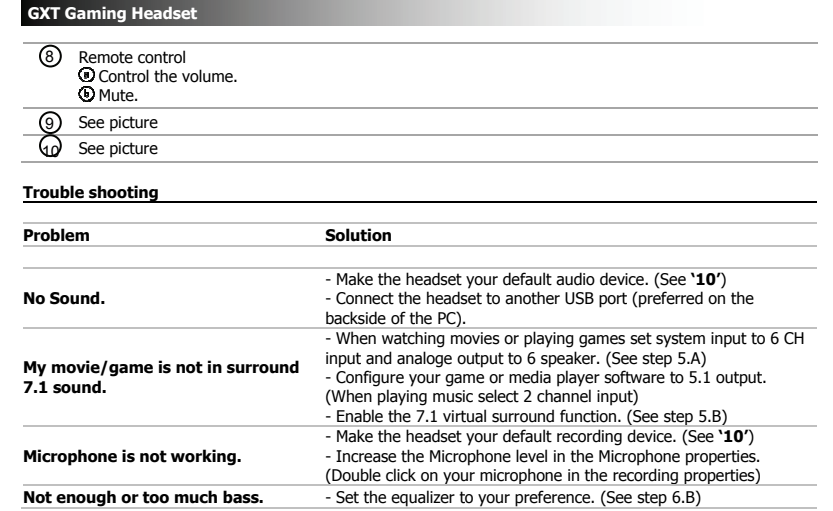

3

■ If your problem is not solved, please contact the helpdesk at www.trust.com/19116/faq.

#### **Installation**

- Legen Sie die CD-ROM von Trust in das CD-ROM-Laufwerk ein. Klicken Sie auf "Setup.exe ausführen – Veröffentlicht von Trust International BV". ' Wenn die Meldung der Benutzerkontensteuerung angezeigt wird, klicken Sie auf "Ja".<br>' Klicken Sie im Trust-Installationsmenü auf "Install driver". ⊚
- 
- **©** Schließen Sie das Headset an (*nach Aufforderung). K*licken Sie auf "Retry".<br>Die Installation ist abgeschlossen: Klicken Sie auf "Finish", um den Computer neu zu starten. (Wenn<br>Sie noch Dokumente und Dateien speichern  $\odot$ aus, und klicken Sie auf "Finish", um den Computer später neu zu starten.)

**Konfiguration** 

8 Starten Sie die Konfigurationssoftware für das Headset (in der Taskleiste).

**Main Setting** 

System input: (Nur Windows 8/ 7/ Vista) Der Systemeingang ist standardmäßig auf 6 Kanäle (6CH) eingestellt. Wählen Sie die richtige Einstellung je nach Art der wiedergegebenen Medien aus. (Klicken Sie auf das Fragezeichen

"**C**", um weitere Informationen zu erhalten.)

7.1 Virtual Speaker function: In order to have the full 7.1 experience this function must be enabled.

4

**Effect** 

Die Registerkarte Effect bietet folgende Möglichkeiten:

Auswählen verschiedener Umgebungen für Echoeffekte.

Einstellen der Klangfrequenzen über die Equalizer-Schieberegler. Laden integrierter Voreinstellungen.

- Speichern benutzerdefinierter Equalizer-Einstellungen.
- **Karaoke/Magic Voice**  Ø
	- Die Registerkarte Karaoke/Magic Voice bietet folgende Möglichkeiten: Verändern der Stimme durch:

– Echo-Effekt.

– Stimmenverzerrung als Monster-, Cartoon-, männliche oder weibliche Stimme.

- l Verlangsamen oder Beschleunigen der Musik mit der "Key Shifting"-Funktion.<br>I Herausfiltern der Stimmen mit der "Vocal Cancellation"-Funktion.
- 

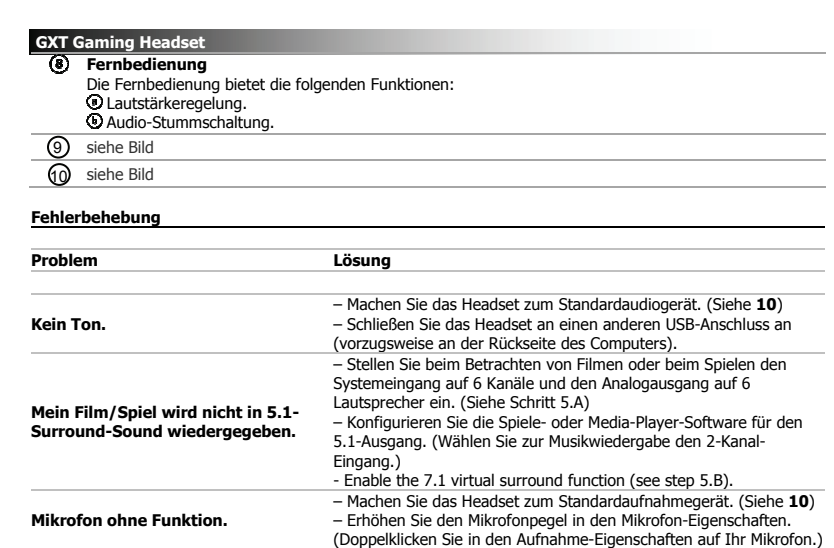

Falls das Problem fortbesteht, wenden Sie sich an den Helpdesk unter www.trust.com/19116/faq.

**Nicht genug oder zu viele Bässe.** – Stellen Sie den Equalizer nach Wunsch ein. (Siehe Schritt 6.B)

#### **Installation**

- Insérez le CD-Rom Trust dans votre lecteur de CD. Cliquez sur "Run Setup.exe – Published by Trust International BV". Si le message de vérification du compte apparaît, cliquez sur "Yes" (Oui).
- ⊚
- © Cliquez sur "Install driver" dans le menu d'installation Trust.<br>© Branchez le casque (*lorsque vous y êtes invité).* Cliquez sur "Retry".<br>L'installation est terminée : cliquez sur "Finish" pour redémarrer votre ordinate  $\odot$ sauvegardé tous vos documents et fichiers, sélectionnez "No, I will restart my computer later", puis cliquez sur "Finish" pour redémarrer votre ordinateur plus tard)

**Configuration**   $\mathcal{S}$ Lancez le logiciel de configuration du casque (situé dans la barre des tâches). **Main Setting (Réglage principal)**<br>© Système d'exploitation : (Windows 8/ 7/ Vista uniquement)<br>Par défaut, l'entrée du système est configurée sur 2 canaux. En fonction du type de média lu,<br>choisissez le réglage adapté. (C zu können, muss diese Funktion aktiviert sein.  $\odot$ **Effets**  Dans l'onglet Effects, vous pouvez :<br>**O** sélectionner différents environnements pour les effets d'écho. régler les fréquences audio avec les curseurs de l'égaliseur. charger des préréglages intégrés. enregistrez vos réglages d'égaliseur personnalisés. Ø **Karaoke/Magic Voice (Effet karaoké, voix magique)**<br>Dans l'onglet Karaoke/Magic Voice, vous pouvez :<br>**©** déformer votre voix à l'aide de : - l'effet d'écho. - la voix magique pour adopter le son de la voix d'un monstre, d'un personnage de dessin animé, d'un homme ou d'une femme.

Ralentir ou accélérer le rythme de la musique à l'aide de la fonction "Key Shifting". Filtrer les voix à l'aide de la fonction "Vocal Cancellation".

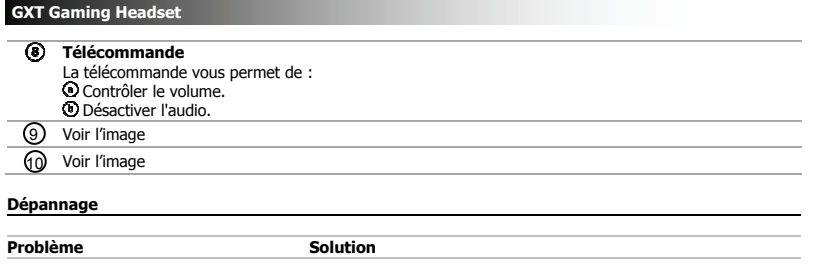

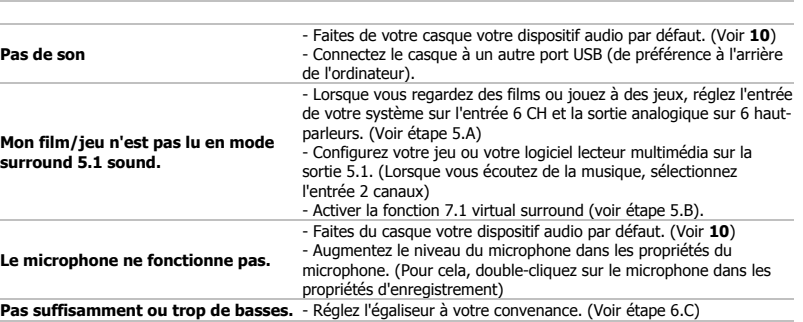

i Si votre problème persiste, veuillez contacter l'assistance technique via l'adresse www.trust.com/19116/faq

#### **Installazione**

- © Inserire il CD-ROM di installazione fornito da Trust nell'unità CD-ROM.<br>© Fare clic sull'opzione "Run Setup.exe Published by Trust International BV".<br>© Se appare il messaggio User Account Control (Controllo dell'accoun
- 
- non salvati, selezionare "No, I will restart my computer later" e fare clic su "Finish" per riavviare il
- computer in un secondo tempo.)

#### **Configurazione**

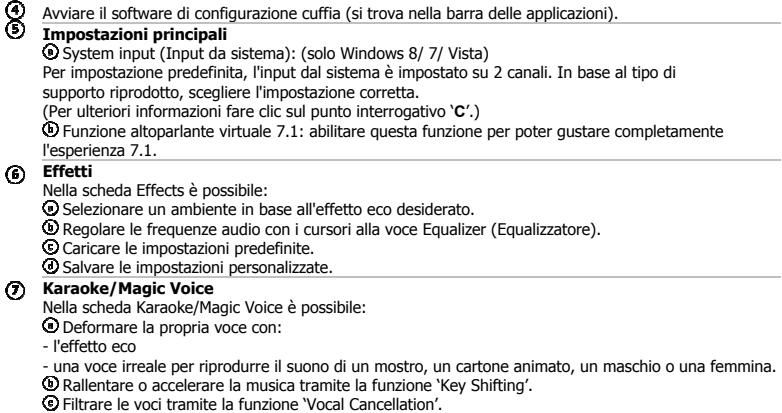

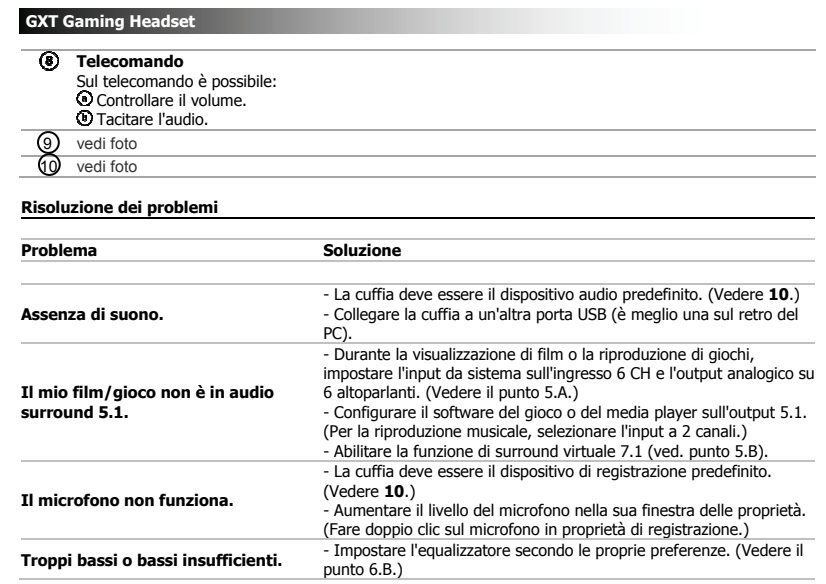

Se il problema persiste, contattare il servizio di assistenza tecnica visitando il sito www.trust.com/19116/faq.

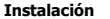

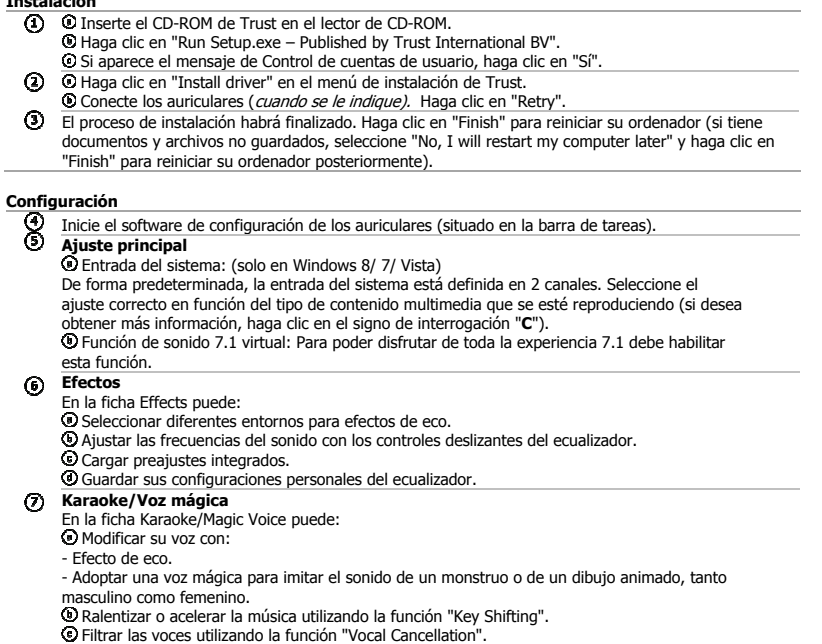

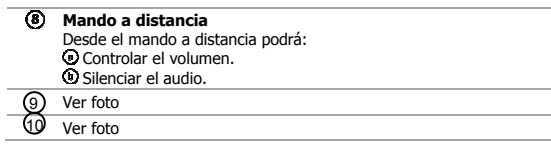

**Resolución de problemas** 

 $\overline{\phantom{a}}$ 

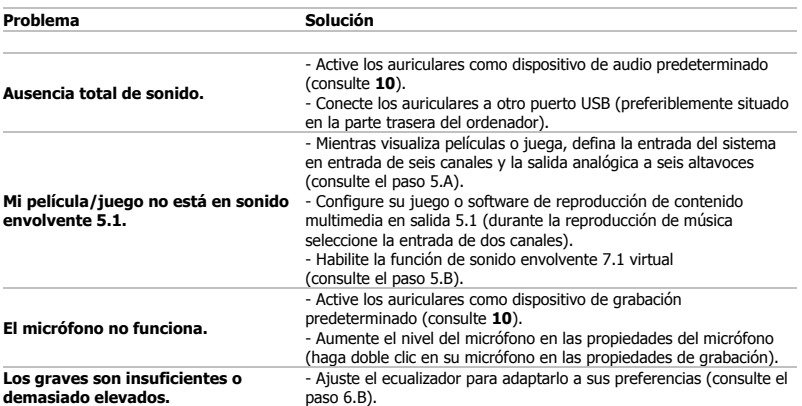

Si no puede resolver el problema, póngase en contacto con el departamento de servicio al cliente a través de<br>www.trust.com/19116/faq

#### **Instalação**

**©** Insira o CD-ROM da Trust na unidade de leitura de CDs.<br>**©** Clique em "Executar Setup.exe – Publicado por Trust International BV".<br>© Se surgir a mensagem de Controlo de Conta de Utilizador, Clique em "Sim".<br>© Clique em reiniciar o computador mais tarde) **Configuração** 

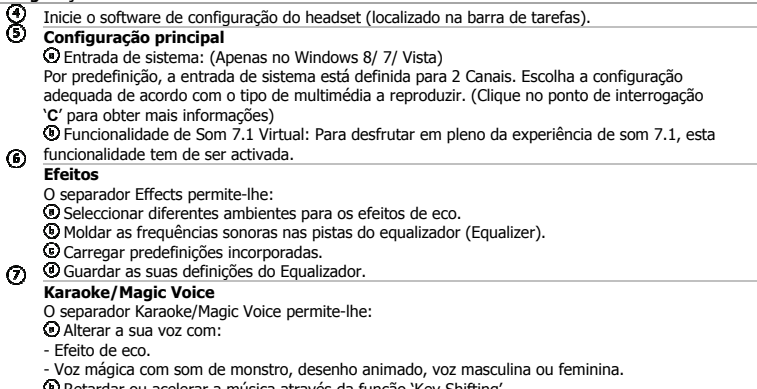

Retardar ou acelerar a música através da função 'Key Shifting'. Eliminar as vozes através da função 'Vocal Cancellation'.

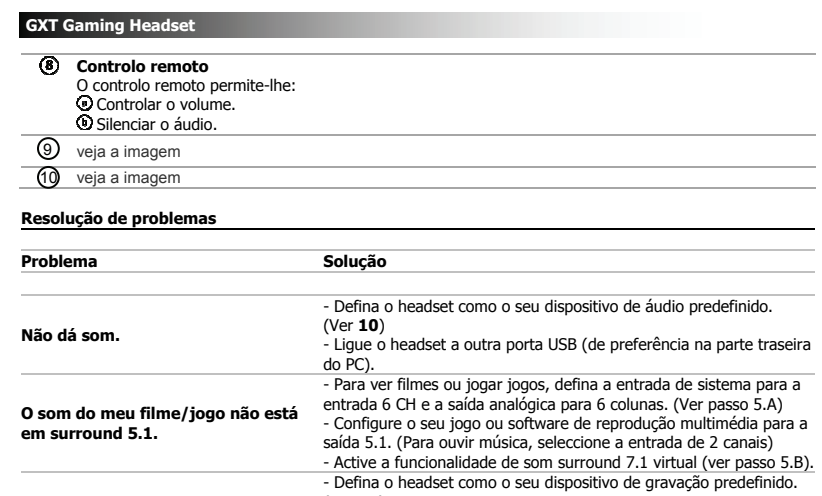

**O microfone não funciona.** (Ver **10**)<br>- Aumente o nível do microfone nas propriedades do microfone.<br>(Faça duplo clique no seu microfone nas propriedades de gravação)<br>**Graves insuficientes ou excessivos.** 6.B)<br>6.B)

Se o seu problema persistir, contacte o balcão de atendimento em www.trust.com/19116/faq.

**O microfone não funciona.** 

#### **Installatie**

- -
- 
- **©** Plaats de Trust CD-ROM in uw CD-ROM drive.<br>**©** Klik op "Voer Setup.exe uit Gepubliceerd door Trust International BV".<br>© Klik op "Yoer Setup.exe uit Gepubliceerd door Trust International BV".<br>© Klik op "Install driv

**Configuratie** 

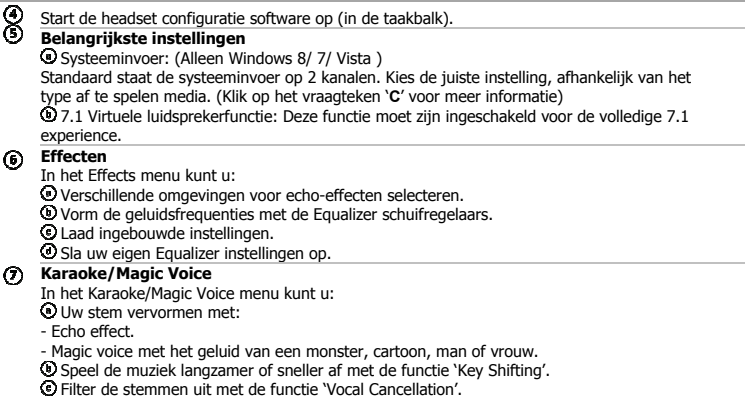

# **GXT Gaming Headset Afstandsbediening**<br>Met de afstandsbediening kunt u:<br>© Het volume regelen.<br>© Mute functies. Zie afbeelding 9 **1** Zie afbeelding **Problemen oplossen Probleem Oplossing Geen geluid.**  - Stel de headset in als standaard audioapparaat. (Zie **10**) - Sluit de headset aan op een andere USB poort (bij voorkeur aan de achterkant van de PC). - Stel de systeeminvoer in op 6 CH invoer en de analoge uitvoer naar 6 speakers als u films kijkt of games speelt. (Zie stap 5.A)

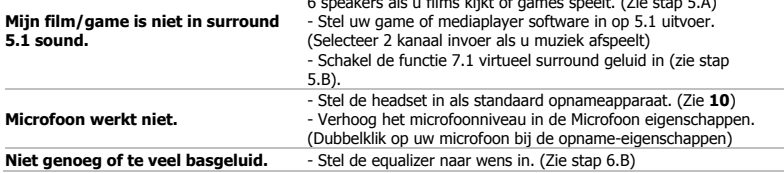

Als uw probleem nog niet opgelost is, neem dan contact op met de klantenservice via www.trust.com/19116/faq.

L.

#### **Installation**

- Læg Trust cd-rom'en i dit cd-drev. Klik på "Kør Setup.exe – udgivet af Trust International BV".
	- Hvis kontrolmeddelelsen for brugerkonto vises, skal du klikke på "Ja".
- $\circledcirc$
- © Klik på "Install driver" i installationsmenuen Trust.<br>© Tilslut hovedtelefonerne (når du bliver bedt om det.). Klik på "Retry".<br>Installationen er udført: Klik på "Finish" for at genstarte computeren. (Hvis du har dokume  $\odot$ filer, der ikke er gemt, skal du vælge "No, I will restart my computer later" og klikke på "Finish" for at genstarte computeren senere)

**Konfiguration**<br> **B** Start kor<br> **B** Hovedin Start konfigurationen af softwaren til hovedtelefonerne (findes i proceslinjen).

**Hovedindstilling**<br>**⊙** System-input: (kun Windows 8/ 7/ Vista )<br>Som standard er system-inputtet indstillet til 2 kanaler. Afhængigt af den type medium der<br>afspilles, skal du vælge den korrekte indstilling. (Klik på spørgsm

oplysninger) 7.1 Virtual Speaker funktion: For at få den fulde 7.1 oplevelse skal denne funktion være aktiveret.

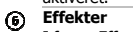

- **Effekter**  I fanen Effects kan du:
- Vælge forskellige omgivelser til ekkoeffekter. Forme lydfrekvenserne med equalizer-skyderne. Indlæse indbyggede forindstillinger.
- 
- 

Gem dine brugerdefinerede equalizer-indstillinger.

- **Karaoke/magisk stemme** 
	- I fanen Karaoke/Magic Voice kan du: Forvrænge din stemme med: Ekkoeffekt.
	-
	- Magisk stemme til lyden af et uhyre, en tegneseriefigur, mand eller kvinde.
	-
	- Gøre musikken langsommere eller hurtigere ved hjælp af funktionen 'Key Shifting'. Filtrere stemmerne væk ved hjælp af funktionen 'Vocal Cancellation'.

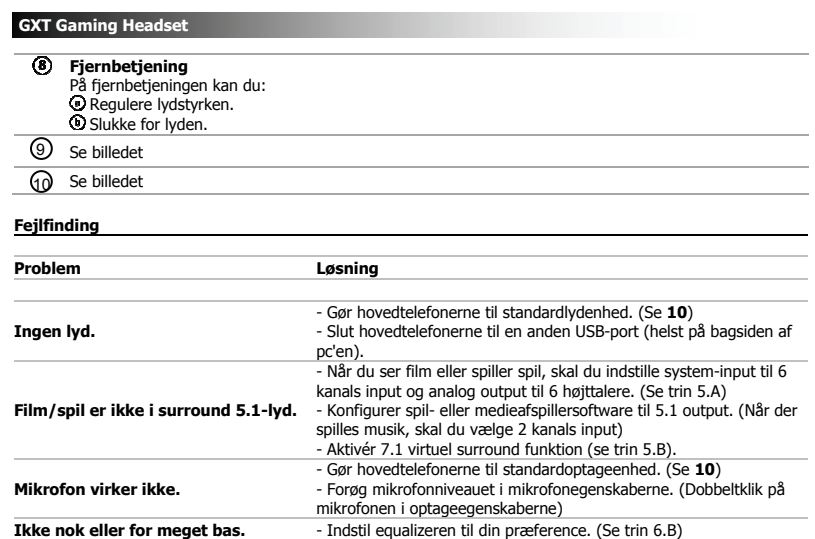

Hvis dit problem (problem) ikke er løst, bedes du kontakte helpdesk hos www.trust.com/19116/faq.

#### **Asennus**

- -
- 
- © Aseta Trust CD-ROM -levy CD-asemaan<br>© Valitse "Suorita Setup.exe Julkaissut Trust International BV".<br>© Jos käyttäjätilin ohjaussanoma tulee näkyviin, napsauta "Kyllä".<br>© Napsauta "Install driver" Trust-asennusvalikossa

**Määritykset** 

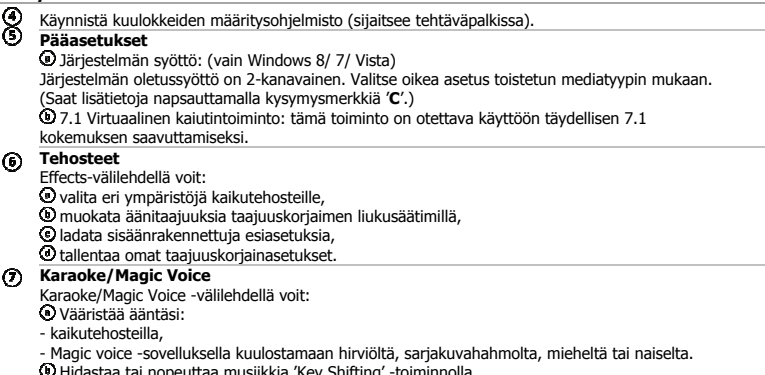

Hidastaa tai nopeuttaa musiikkia 'Key Shifting' -toiminnolla. Suodattaa äänet 'Vocal Cancellation' -toiminnolla.

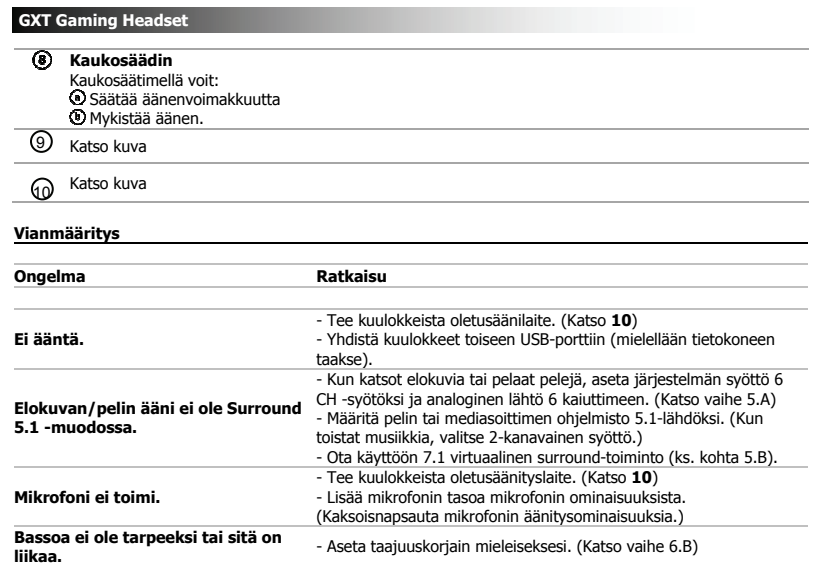

Jos ongelma ei ratkea, ota yhteyttä asiakastukeen osoitteessa www.trust.com/19116/faq.

#### **Installasjon**

- -
- © Sett inn Trust CD-ROM i din CD-stasjon.<br>© Klikk "Run Setup.exe Published by Trust International BV".<br>© Klikk "Run Setup.exe Published by Trust installasjonsmenyen.<br>© Klikk "Install driver" i Trust installasjonsmenyen
- **Konfigurering**

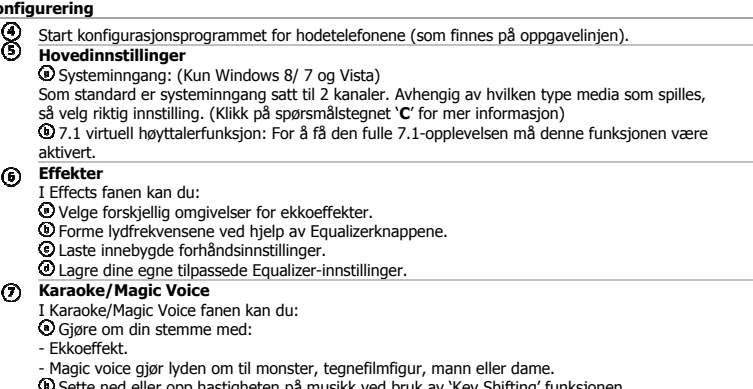

Sette ned eller opp hastigheten på musikk ved bruk av 'Key Shifting' funksjonen. Filtrere bort stemmer med 'Vocal Cancellation' funksjonen.

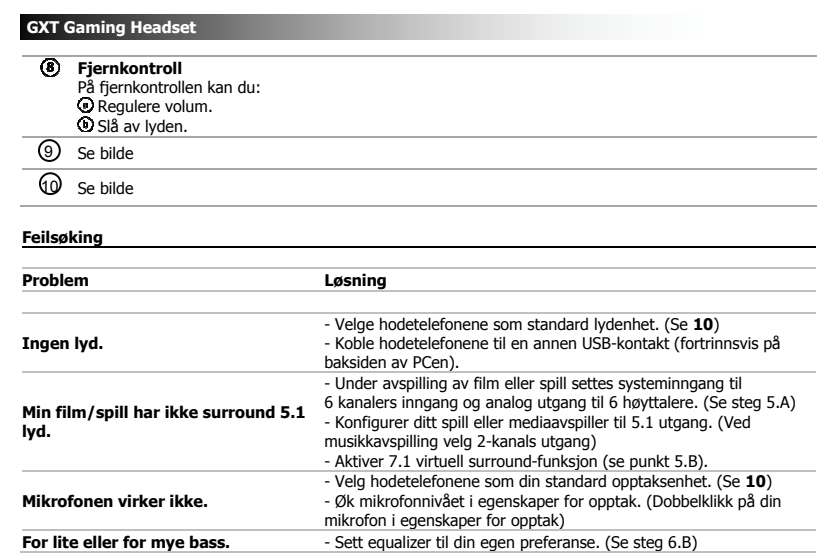

Hvis ditt problem ikke er løst, vennligst oppsøk hjelp på www.trust.com/19116/faq.

#### **Installation**

- 
- 
- 
- **©** Sätt in CD-skivan från Trust i din CD-enhet.<br>**©** Nicka på "Kör installation.exe Publicerad av Trust International BV".<br>© Om kontrollmeddelandet för användarkonto visas, klicka på "Ja".<br>© Klicka på "Install driver" i senare)

**Configuration** 

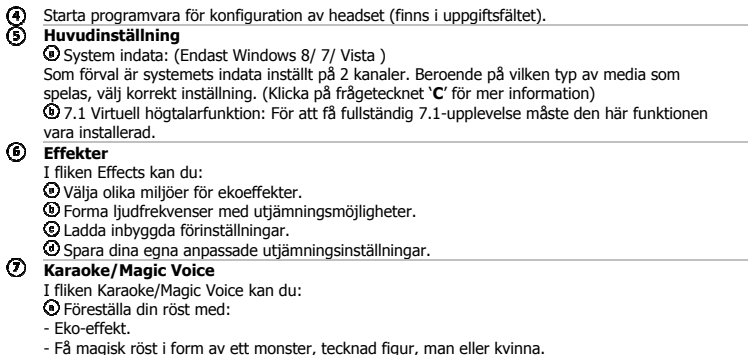

- Få magisk röst i form av ett monster, tecknad figur, man eller kvinna.<br>❷ Sakta ner eller höj tempot på musiken genom at använda funktionen 'Key Shifting'.<br>❷ Filtrera ut rösterna genom att använda funktionen 'Vocal Cance
- - 22

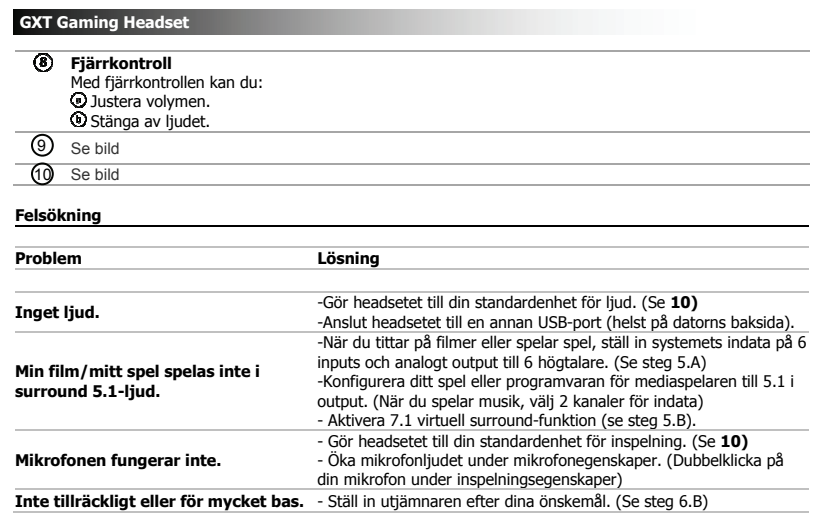

Om dina problem inte är lösta, vänligen kontakta supportavdelningen på www.trust.com/19116/faq.

#### **Instalacja**

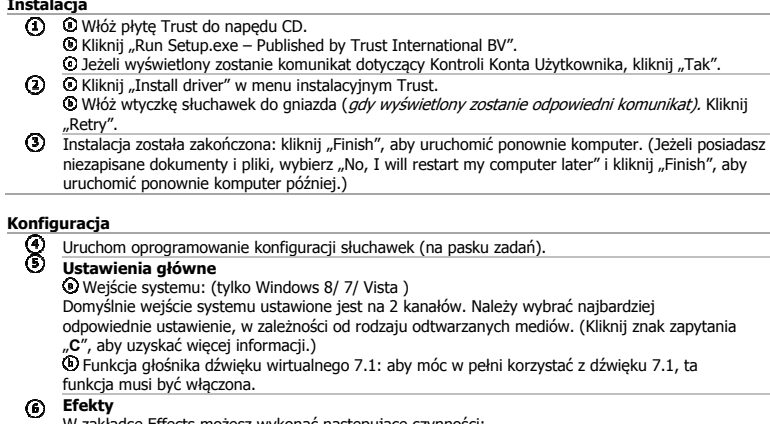

**Efekty**<br>W zakładce Effects możesz wykonać następujące czynności:<br>© Wybierz rodzaj otoczenia, aby uzyskać pożądany efekt echa.<br>© Wyreguluj częstotliwości dźwięku za pomocą suwaków korektora.<br>© Pobierz fabryczne ustawienia

- efekt echa.

- efekt magicznego głosu, który może przypominać głos potwora, postaci z filmu animowanego,<br>mężczyzny lub kobiety.<br>� Zwolnić lub przyspieszyć muzykę, używając funkcji "Key Shifting".<br>� Filtrować głosy za pomocą funkcji "Vo

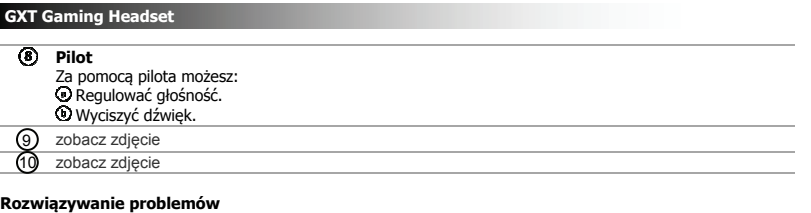

**Problem Rozwiązanie Brak dźwięku.**  - Ustaw słuchawki jako swoje domyślne urządzenie audio. (Patrz **10**) - Podłącz słuchawki do innego portu USB (najlepiej na tylnej ściance komputera). **Mój film/gra nie obsługuje dźwięku przestrzennego 5.1.**  - Podczas oglądania filmów lub korzystania z gier, ustaw wejście systemu na 6 kanałów i wyjście analogowe na 6 głośników. (Patrz krok 5.A) - Skonfiguruj swoją grę lub odtwarzacz mediów w ten sposób, aby wysyłał dźwięk przez wyjście 5.1. (W przypadku odtwarzania muzyki wybierz wejście 2-kanałowe.) - Włącz funkcję wirtualnego dźwięku przestrzennego 7.1 (patrz krok 5.B **Mikrofon nie działa.**  - Ustaw słuchawki jako domyślne urządzenie nagrywania dźwięku. (Patrz **10**) - Zwiększ poziom mikrofonu we właściwościach mikrofonu. (Kliknij dwa razy ikonę mikrofonu, aby ustawić właściwości nagrywania.) - Ustaw korektor dźwięków w zależności od własnych upodobań. **Zbyt słabe lub zbyt mocne dźwięki niskie.**  (Patrz krok 6.B)

Jeżeli problem występuje nadal, skontaktuj się z działem pomocy naszej firmy: www.trust.com/19116/faq.

#### **Instalace**

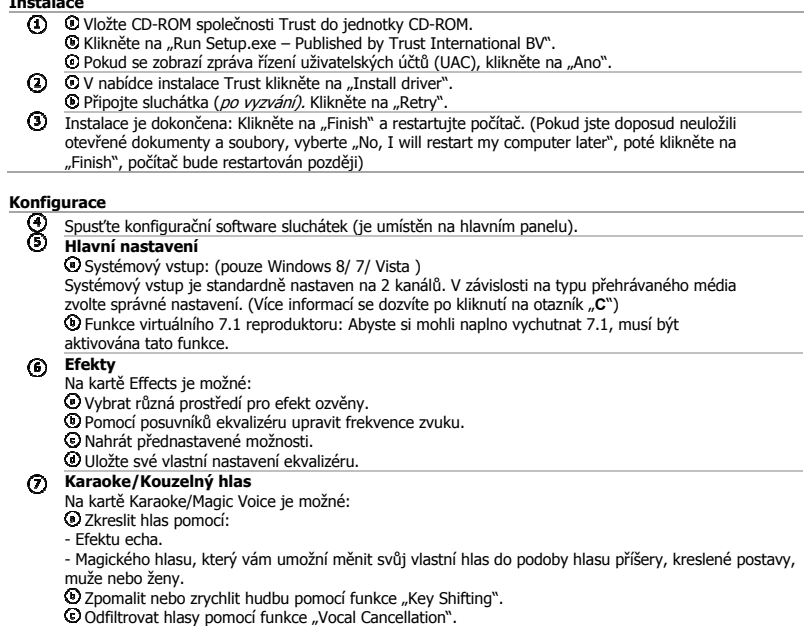

- -

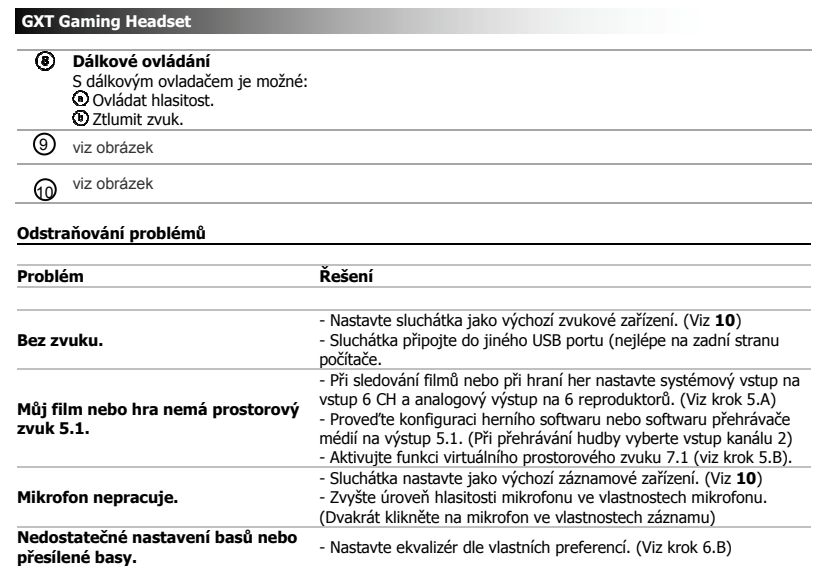

Pokud se tímto potíže neodstranily, obraťte se prosím na technickou podporu na stránkách www.trust.com/19116/faq.

#### **Inštalácia**

- © Do CD mechaniky vložte disk CD-ROM Trust.<br>© Kiknite na "Run Setup.exe Published by Trust International BV".<br>© Kel' sa zobrazí správa Kontrola používateľského účtu kliknite na "Áno".<br>© Kliknite na "Install driver" v inš
- 
- reštartujte)

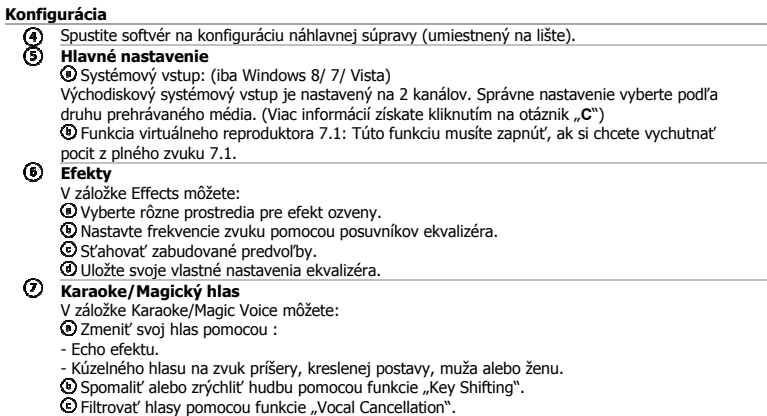

- 
- 
- 

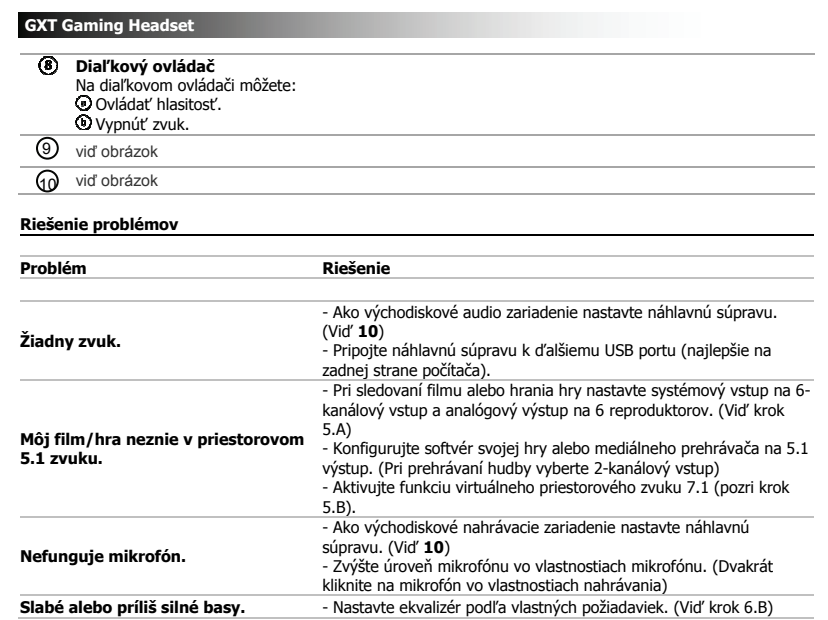

Ak sa váš problém nevyrieši, kontaktujte prosím helpdesk na www.trust.com/19116/faq.

#### **Telepítés**

 $\circledA$   $\circledA$  Helyezze be a Trust telepítőlemezt a CD-ROM meghajtóba.  $\bullet$  Kattintson az "Run Setup.exe – Published by Trust International BV". © Ha a Felhasználói Fiók Felügyelete üzenet megjelenik Kattintson az "Igen"-re.<br>© Kattintson a "Install driver"-re a Trust Telepítő menüben.<br>© Csatlakoztassa a fejhallgatót (*amikor a program megkéri erre).* Kattintson az  $\circledcirc$  $\odot$ dokumentumok és fájlok, válassza az "No, I will restart my computer later" és kattintson az "Finish" számítógép újraindítása később) **Konfiguráció**  Indítsa el a fejhallgató konfiguráló szoftvert (a feladatsávban található). இ **Főbeállítás**  Rendszer bemenet: (csak Windows 8/ 7/ Vista )

Alapértelmezetten a rendszer bement 2 Csatornára van beállítva. A lejátszott média típusától függően válassza a megfelelő beállítást. (Kattintson a kérdőjelre "**C**" további információkért)<br>**①** 7.1 virtuális hangszóró funkció: A teljes 7.1 élmény eléréséhez engedélyezni kell ezt a funkciót.

#### $\odot$ **Hatások**

- 
- A Effects fülben a következőket teheti:<br>۞ Válasszon ki különböző környezeteket a visszhanghatásokhoz.<br>۞ Nakítsa a hang frekvenciáit az Equalizer (hangszínszabályozó) csúszkáival.<br>◎ Töltse be a beépített beállítást.
- 
- Mentse el a saját hangszínszabályozó beállításait.
- **Karaoke/hangvarázs** 
	- Az Karaoke/Magic Voice fülben a következőket teheti: Eltorzíthatja a hangját a
	-
	- Visszhang-hatással.
	- Hangvarázs a szörnyeteg, a meseszerű, a férfi és női hangokhoz.
	- ) Lassítsa le vagy gyorsítja fel a zenét az "Key Shifting" funkció használatával.<br>) Szűrje ki a hangokat az "Vocal Cancellation" funkcióval.

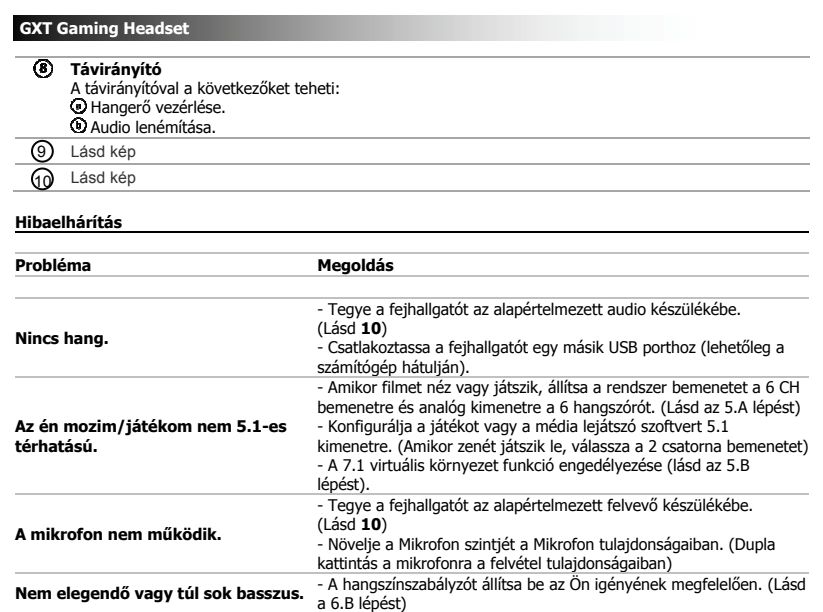

Ha nem sikerült megoldani a problémát, forduljon a helpdesk-hez: www.trust.com/19116/faq.

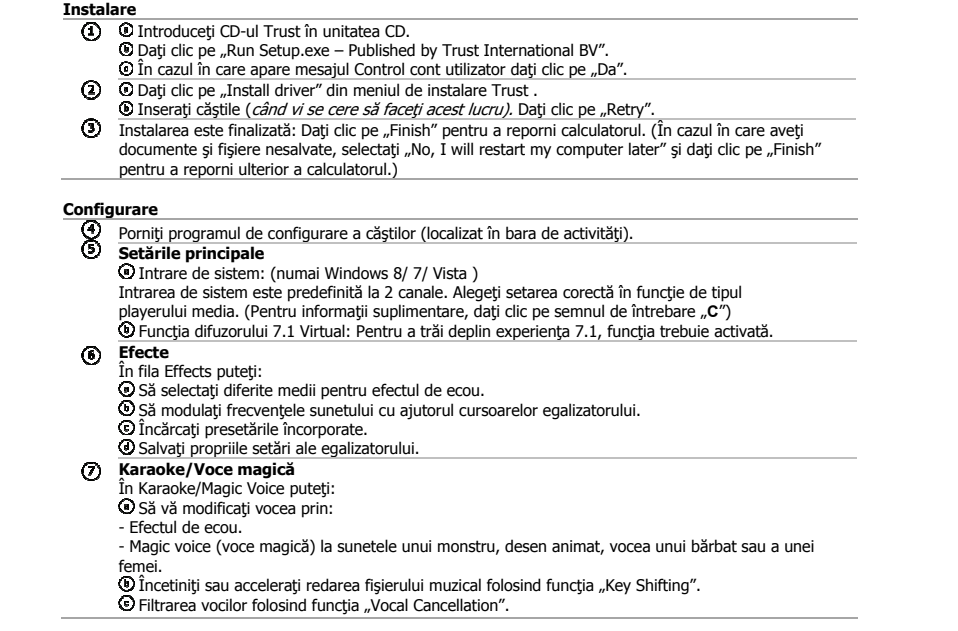

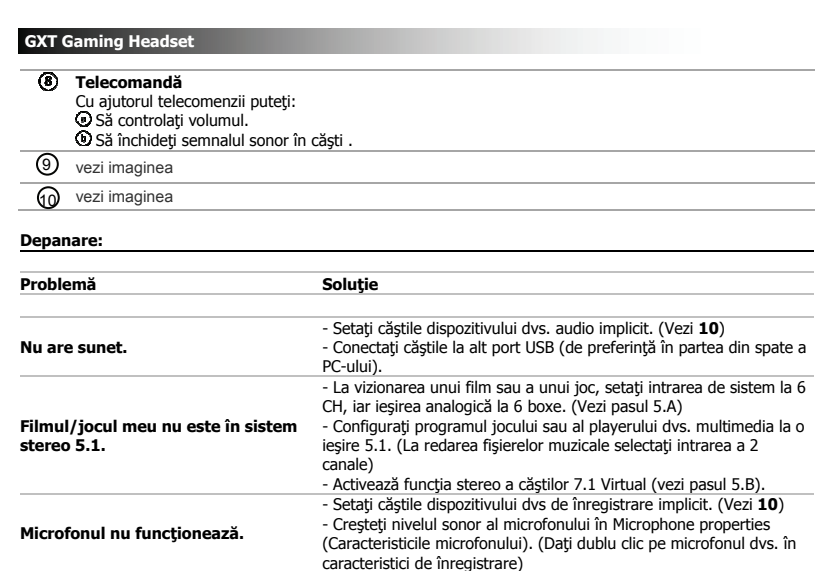

caracteristici de înregistrare)<br>**Bas insuficient sau prea accentuat.** - Setaţi egalizatorul conform preferinţelor dvs. (Vezi pasul 6.B)

În cazul în care problema dvs. nu se rezolvă, vă rugăm să contactaţi asistenţa tehnică la www.trust.com/19116/faq.

#### **Инсталиране**

- Поставете компактдиска на Trust в CD-ROM устройството. Щракнете "Run Setup.exe – Published by Trust International BV".
	- О Ако се появи съобщение за Контрол на потребителски акаунти щракнете "Да". Щракнете "Install driver" в инсталационното меню Trust.
- $\circledcirc$ Включете слушалките (когато бъдете поканен за това). Щракнете "Retry".
- **Э Инсталацията е приключена: Щракнете "Finish", за да рестартирате своя компютър. (Ако имате** незапаметени документи и файлове, изберете "No, I will restart my computer later" и щракнете "Finish", за да рестартирате своя компютър по-късно)

**Конфигурация**

- 8 Стартирайте софтуерът за конфигурация на слушалките (намиращ се на лентата със задачи).
- **Основни настройки**
	- Системен вход: (Само Windows 8/ 7/ Vista )
	- По подразбиране системният вход е настроен на 2 канала. Изберете правилната настройка, зависимост от вида възпроизвеждана медия. (Щракнете въпросителният знак
	-
	- "**С**", за да получите повече информация)<br>**®** Виртуална 7.1 функция за високоговорители: За да се възползвате на пълните функции на 7.1, тази функция трябва да бъде активирана.
- 
- $\odot$
- **Ефекти**<br>В Effects можете да:<br>**©** Изберете различни среди за ехо ефекти.
	- Оформете звуковите честоти чрез плъзгачите на еквалайзера. Зареждане на вградени настройки. Запазете вашите персонализирани настройки на еквалайзера.
	-
	- **Караоке/Магически глас**
- В раздела Karaoke/Magic Voice можете да:  $\circledcirc$ 
	- Деформирате своя глас с:
	-
	- Ехо ефект. Магичен глас на звяр, анимация, мъж или жена.
	- Намалете или увеличете скоростта на музиката, като използвате функцията "Key Shifting".<br>Филтрирайте гласове като използвате функцията "Vocal Cancellation".
	- - 34

# **GXT Gaming Headset Дистанционно управление**<br>С дистанционното управление можете да:<br>**⊙** Управлявате силата на звука.<br>**©** Заглушите аудиото. Виж снимката 9  $\mathfrak{D}$  Виж снимката **Отстраняване на неизправности Проблем Решение Няма звук.**  - Уверете се че аудио устройството ви по подразбиране. (Вижте **10**)

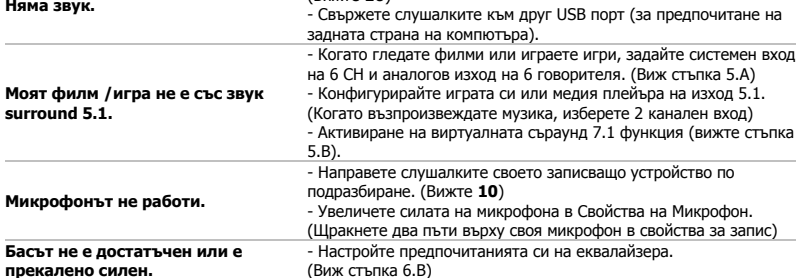

Ако проблемът не бъде разрешен, моля вържете се със службата за поддръжка на www.trust.com/19116/faq.

 $\overline{a}$ 

#### **Установка**

 $\overline{\phantom{0}}$ 

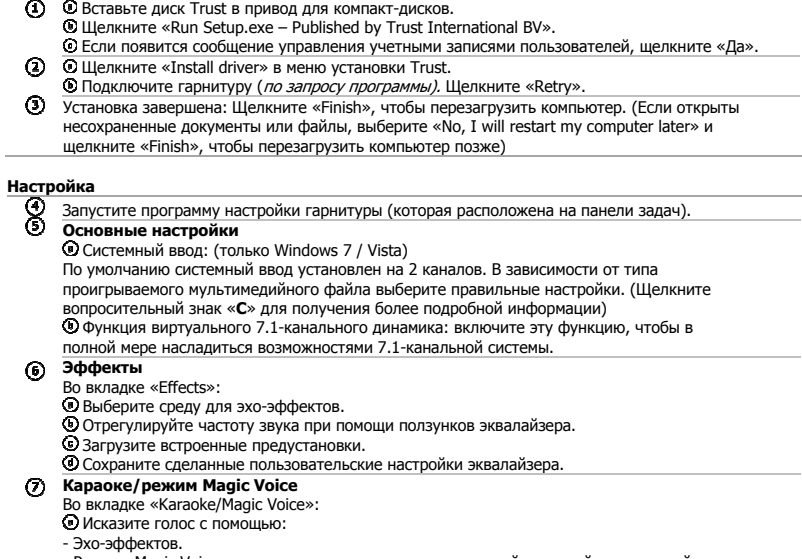

- Эхо-эффектов.<br>- Режима Magic Voice на голос монстра, мультипликационный, мужской или женский голоса.<br>© Замедлите или ускорьте проигрывание музыки с помощью функции «Key Shifting».<br>© Отфильтруйте голоса с помощью функции

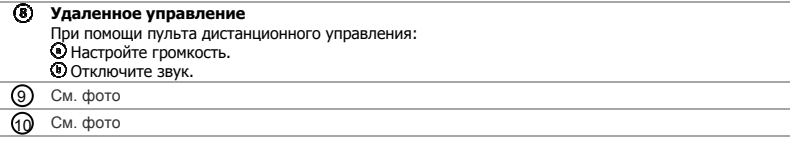

**Устранение неисправностей Проблема Решение Отсутствует звук.**  - Выберите гарнитуру в качестве аудиоустройства по умолчанию. (См. **10**) - Подключите гарнитуру к другому USB-порту (предпочтительно на задней части ПК). **Фильм/игра не имеет объемного звукового сопровождения 5.1.**  - При просмотре фильмов или во время игры в компьютерные игры установите системный выход на 6 каналов, а аналоговый выход на 6 динамиков. (См. шаг 5.A) - Настройте программное обеспечение игры или проигрывателя на выход 5.1. (При прослушивании музыки выберите двухканальный выход) - Включите функцию виртуального 7.1-канального объемного звучания (см. шаг 5.B). **Не работает микрофон.**  - Установите гарнитуру в качестве устройства записи по<br>- Увеличьте уровень сигнала микрофона в свойствах микрофона.<br>- Увеличьте уровень сигнала микрофона в свойствах микрофона.<br>(Дважды щелкните микрофон в настройках запис **Недостаточно или слишком много баса.**  предпочтениям. (См. шаг 6.B)

Если проблему устранить не удалось, обратитесь в службу поддержки клиентов www.trust.com/19116/faq.

#### **Εγκατάσταση**

- Εισάγετε το Trust CD-ROM στη μονάδα CD του υπολογιστή. Κάντε κλικ στο "Run Setup.exe – Published by Trust International BV". Εάν εμφανιστεί το μήνυμα User Account Control, κάντε κλικ στο "Yes" [Ναι].  $\circledcirc$ 
	- Κάντε κλικ στο "Install driver" στο μενού εγκατάστασης λογισμικού Trust.<br>Συνδέστε το σετ ακουστικών-μικροφώνου (*όταν σας ζητηθεί).* Κάντε κλικ στο "Retry".
- $\odot$ Όταν εμφανιστεί το μήνυμα Installation is complete [Η εγκατάσταση ολοκληρώθηκε]: Κάντε κλικ στο "Finish" για να επανεκκινήσετε τον υπολογιστή σας. (Εάν υπάρχουν έγγραφα και αρχεία τα οποία δεν έχετε αποθηκεύσει, επιλέξτε "No, I will restart my computer later" και κάντε κλικ στο "Finish" για να επανεκκινήσετε αργότερα τον υπολογιστή σας)

#### **Διαμόρφωση**

Εκκινήστε το λογισμικό διαμόρφωσης του σετ ακουστικών-μικροφώνου (βρίσκεται στη γραμμή εργασιών).

- $\odot$ **Main Setting** [Κύρια ρύθμιση] System input [Είσοδος συστήματος]: (Μόνο για Windows 8/ 7/ Vista) Η προεπιλεγμένη είσοδος συστήματος είναι 2 CH [2 Κανάλια]. Επιλέξτε τη σωστή ρύθμιση,
	- ανάλογα με το είδος του υλικού πολυμέσων που αναπαράγεται. (Για περισσότερες πληροφορίες, κάντε κλικ στο κουμπί με το σύμβολο αγγλικού ερωτηματικού '**C**')
	- Λειτουργία Εικονικών ηχείων 7.1: Για να απολαύσετε ολοκληρωμένη εμπειρία ήχου 7.1, πρέπει να ενεργοποιηθεί αυτή η λειτουργία.
- $\odot$ 
	- **Effects** [Εφέ] Στην καρτέλα Effects μπορείτε να:
	- Επιλέξετε διάφορα περιβάλλοντα για εφέ ηχούς. Χρησιμοποιήσετε τα ρυθμιστικά του Equalizer [Ισοσταθμιστής] για να διαμορφώσετε τις ζώνες ηχητικών συχνοτήτων. Φορτώσετε προκαθορισμένες ρυθμίσεις.
	-
	- Αποθηκεύσετε δικές σας, προσαρμοσμένες ρυθμίσεις ισοσταθμιστή.
- **Karaoke/Magic Voice** [Καραόκε/Μαγική φωνή]
	- Στην καρτέλα Karaoke/Magic Voice μπορείτε να: Παραμορφώσετε τη φωνή σας με:
		- Εφέ ηχούς.
			-
		- Εφέ μαγικής φωνής, ώστε να ακούγεστε σαν τέρας, καρτούν, άνδρας ή γυναίκα.
		- Επιβραδύνετε ή επιταχύνετε τη μουσική χρησιμοποιώντας τη λειτουργία 'Key Shifting'. Φιλτράρετε τις φωνές χρησιμοποιώντας τη λειτουργία 'Vocal Cancellation'.
		-

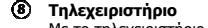

**Τηλεχειριστήριο**<br>Με το τηλεχειριστήριο μπορείτε να:<br>**⊙** Ελέγξετε την ένταση του ήχου.<br>**⊙** Διακόψετε τον ήχο (σίγαση αναπαραγωγής). **9)** δείτε την εικόνα

10 δείτε την εικόνα

**Αντιμετώπιση προβλημάτων**

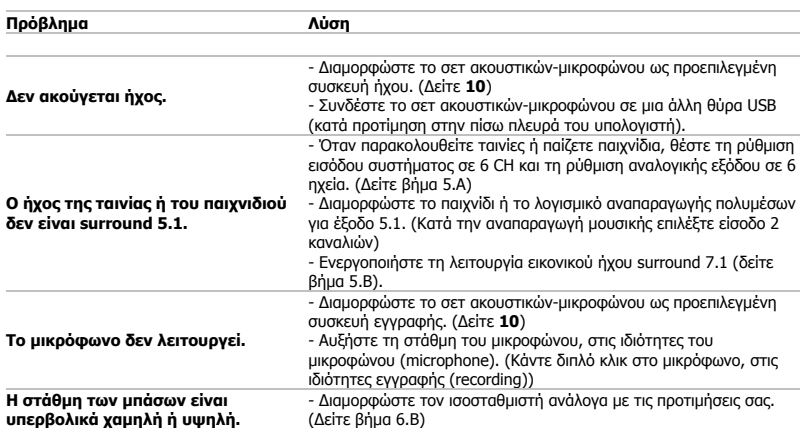

Εάν δεν λυθεί το πρόβλημά σας, επικοινωνήστε με την υπηρεσία βοήθειας στη διεύθυνση www.trust.com/19116/faq.

#### **Kurulum**

- **©** Trust CD-ROM'unu CD sürücünüze yerleştirin.<br>**©** "Run Setup.exe Published by Trust International BV" öğesini tıklayın.<br>© Kullanıcı Hesap Denetim Mesajı görüntülenirse "Evet" seçeneğini tıklayın.<br>© Krust Kurulum menüsü
	-
- (Kaydedilmemiş dokümanlarınızı ve dosyalarınız varsa "No, I will restart my computer later" öğesini seçin ve bilgisayarınızı daha sonra yeniden başlatmak için "Finish" seçeneğini tıklayın

**Yapýlandýrma** 

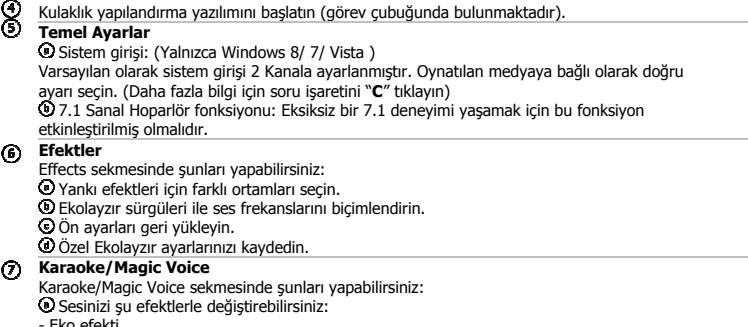

- 
- Eko efekti.<br>- Bir canavar çizgi filminin (erkek veya kadın) sihirli sesi.<br>®™Key Shifting" fonksiyonunu kullanarak müziği yavaşlatın veya hızlandırın.<br>®™Vocal Cancellation" fonksiyonunu kullanarak sesleri dışarıda bıraka

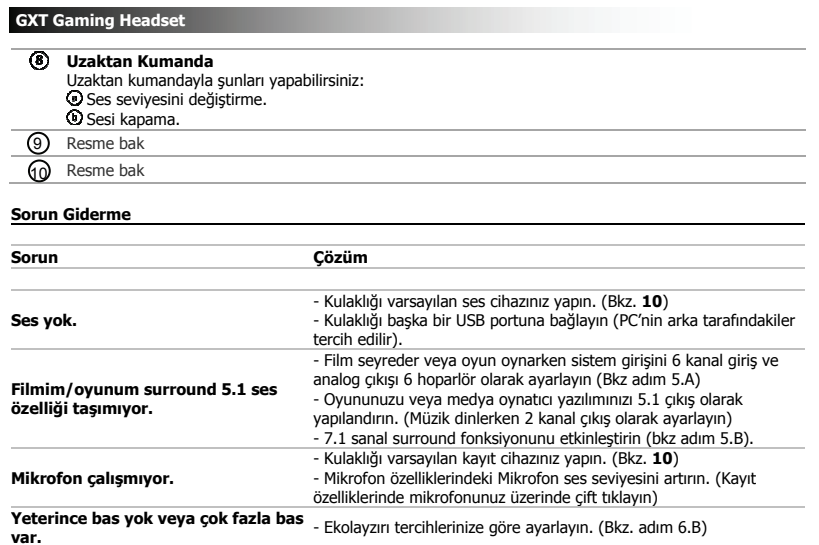

Sorununuz çözülmezse www.trust.com/19116/faq adresinde belirtilen yardım masasına başvurun.

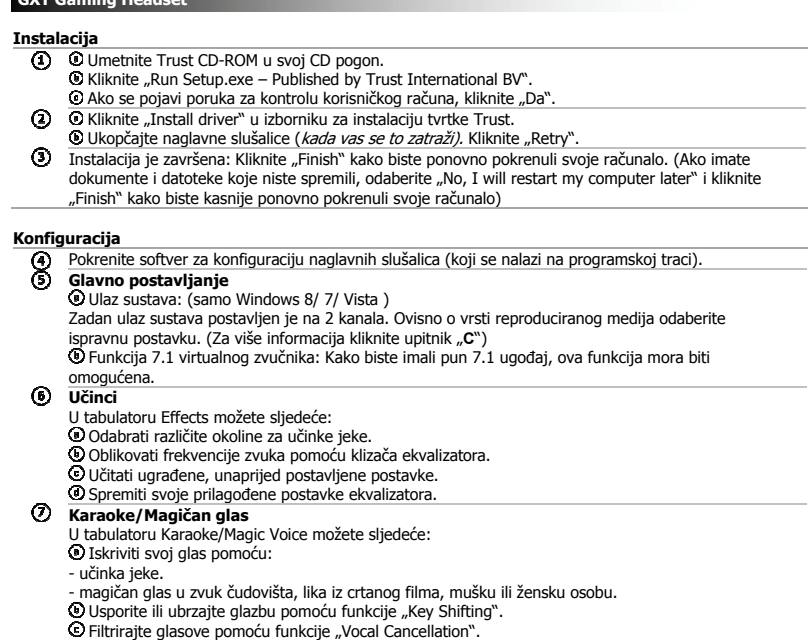

 $\overline{\phantom{a}}$ 

÷

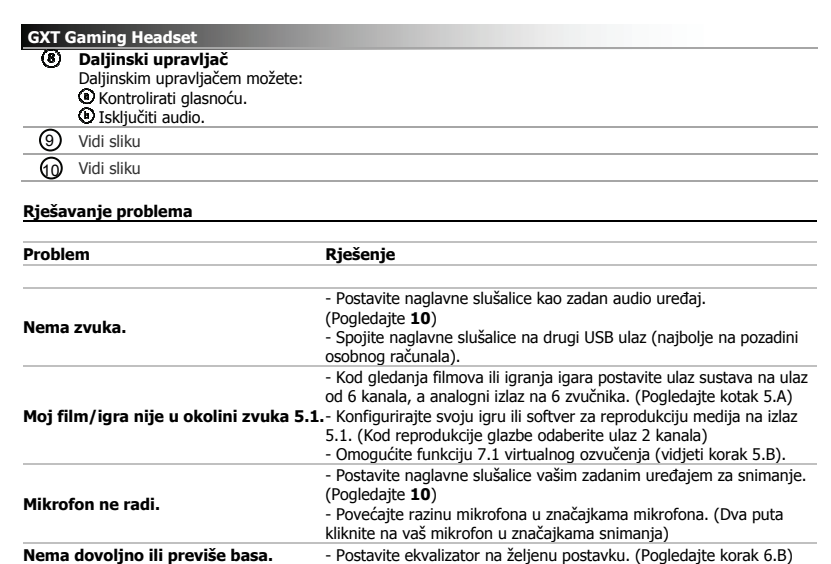

Ako vaš problem nije riješen, molimo da kontaktirate službu za pomoć na www.trust.com/19116/faq.

#### **Namestitev**

- **1)** CV CD pogon vstavite Trust CD-ROM.<br>
C Č e se prikaže sporočilo Nadzor upotem international BV«.<br>
C Č e se prikaže sporočilo Nadzor uporabniškega računa kliknite »Yes« [»Da«].<br>
2) C Kliknite »Install driver« [»Namesti 1
- Namestitev je končana: Kliknite »Finish« [»Končaj«] za ponovni zagon računalnika. (Če imate 3
- neshranjene dokumente in datoteke, izberite »No, I will restart my computer later« [»Ne, računalnik bom znova zagnal pozneje«] in kliknite »Finish« [»Končaj«] za poznejši ponovni zagon računalnika.)

## **Konfiguracija**  4) – Zaženite programsko opremo za konfiguriranje slušalk (nahaja se v opravilni vrstici).<br>5) – **Glavna nastavitev**<br>• © Sistemski vhod: (samo Windows 8/ 7/ Vista) Privzeto je sistemski vhod nastavljen na 2 kanala. Glede na vrsto uporabljenega medija, izberite pravilno namestitev (kliknite vprašaj »**C**« za več informacij). Funkcija 7.1 virtualne prostornosti zvoka: Da bi imeli popolno 7.1 doživetje, mora ta funkcija biti omogočena. **Učinki**  V zavihku Effects [Učinki] lahko: Izberete različna okolja za učinke odmeva. Oblikujete zvočne frekvence z drsniki izenačevalnika. Naložite vgrajene prednastavitve. Shranite lastne nastavitve izenačevalnika. **Karaoke/Ĉudežni glas**<br>V zavihku Karaoke/Magic Voice [Karaoke/Čudežni glas] lahko:<br>**①** Deformirate svoj glas z: - Učinkom odmeva. - Čudežnim glasom, na voljo imate možnosti: pošast, risanka, moški ali ženski glas.  $^\circledR$ 6 4

- Z uporabo funkcije »Key Shifting« [»Upočasnit/ pospešit«] upočasnite ali pospešite glasbo. Z uporabo funkcije »Vocal Cancellation« [»Izločit glas«] izločite glasove.
- 

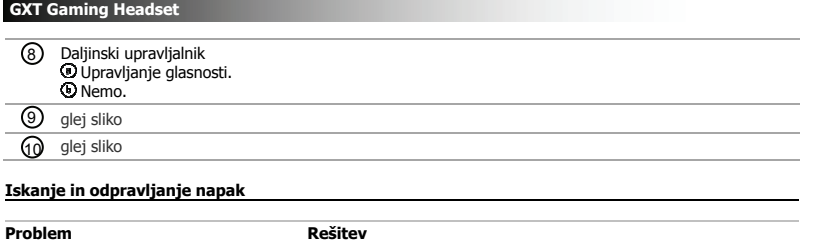

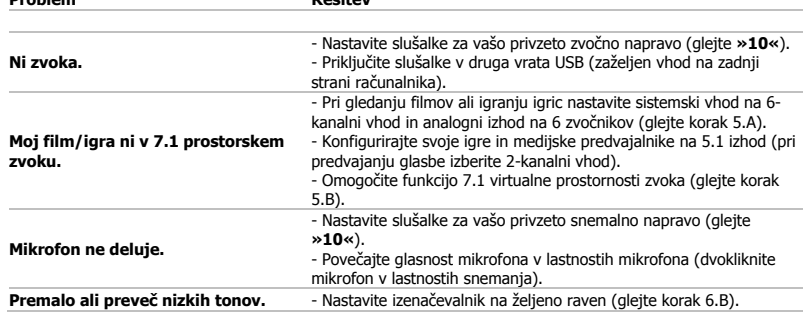

 $\bullet$  Če niste rešili težave, se obrnite na pomoč uporabnikom na www.trust.com/19116/faq.

# **GXT Gaming Headset CONSIDERING CONSIDERING**

# **Instalacija**

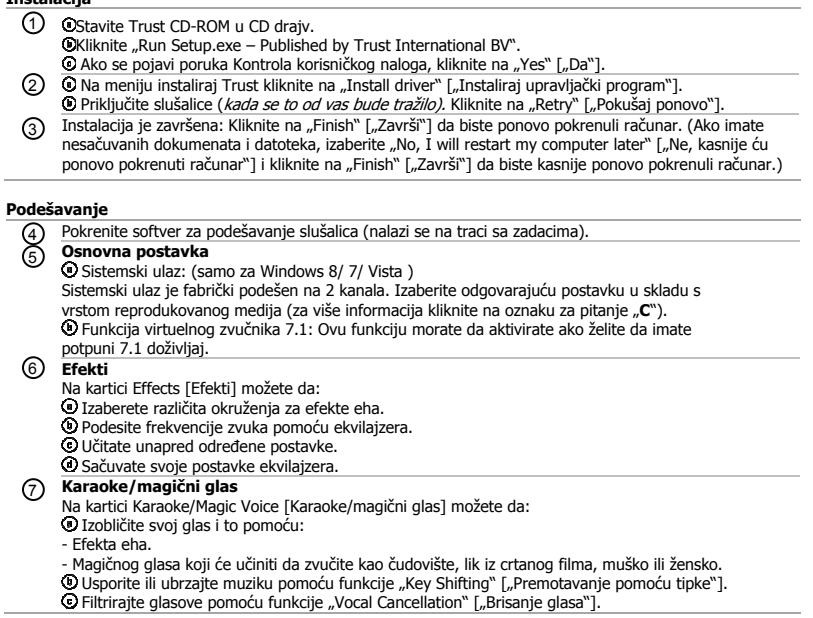

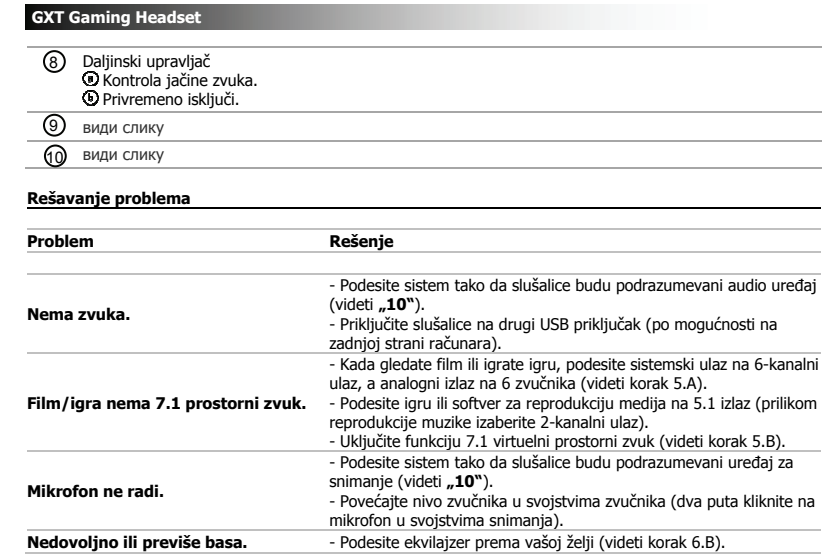

Ako niste uspeli da rešite problem, stupite u kontakt sa službom za pomoć na www.trust.com/19116/faq.

#### **Instalação**

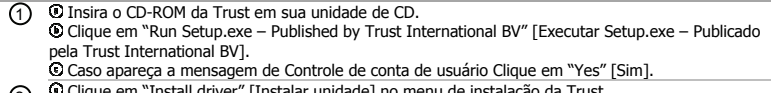

- 2
- O Clique em "Install driver" [Instalar unidade] no menu de instalação da Trust.<br>O Conecte o fone (*quando solicitado a fazê-lo)*. Clique em "Retry" [Tentar novamente].<br>A instalação está concluída: Clique em "Finish" [Termi 3

**Configuração** 

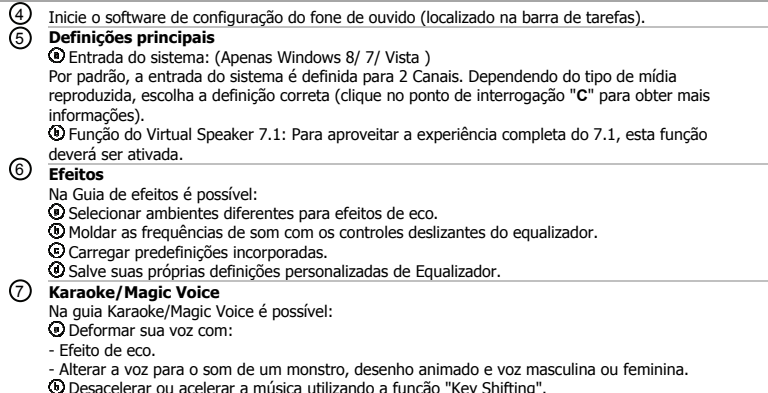

48

Desacelerar ou acelerar a música utilizando a função "Key Shifting". Filtrar as vozes usando a função "Vocal Cancellation".

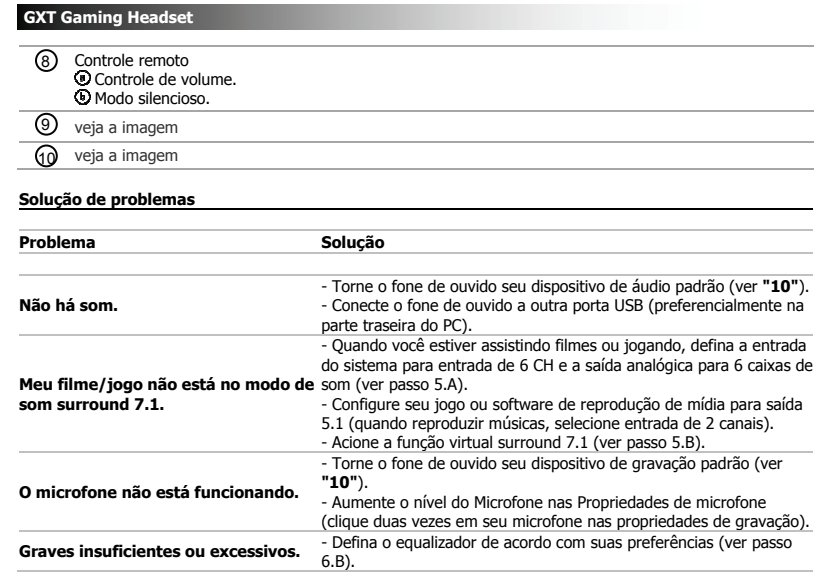

Caso seu problema não seja resolvido, entre em contato com nosso serviço de suporte em<br>www.trust.com/19116/faq.